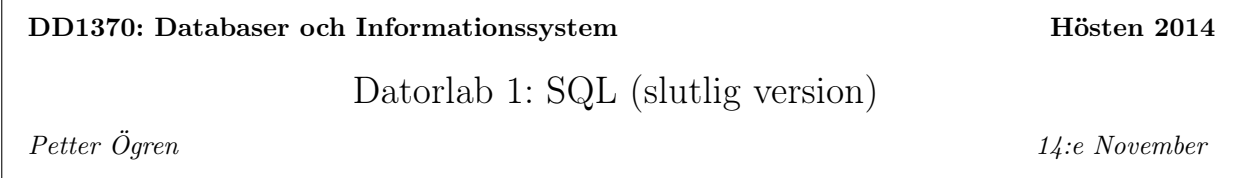

Introduktion I den här labben skall ni jobba med ungefär samma aktieportföljs-databas som ni använde i Seminarieuppgift 1. Filen innehåller lite mer data än i Seminarieuppgift 1, heter

## lab1.odb

och finns på kurswebben. Databasen innehållande de tabeller och kolumner som visas i Figur 1.1.

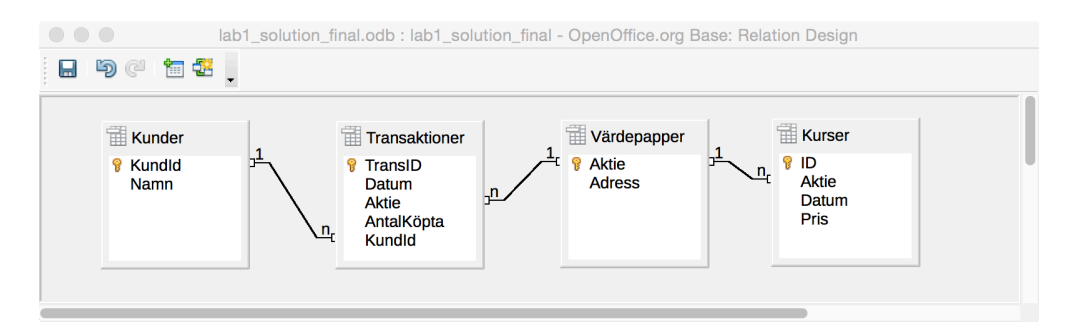

Figur 1.1: Databasen innehåller tabellerna Kunder, Transaktioner, Värdepapper och Kurser. Kolumnerna i respektive tabell står uppradade i de vita fälten.

Tabellen Kunder innehåller kolumnen KundId, ett unikt nummer för varje kund, och tabellen Namn, som innehåller kundens namn.

Tabellen Transaktioner innehåller en rad för varje gång en kund köper eller säljer ett antal aktier. Tabellen innehåller ett unikt nummer, TransID, för varje transaktion, Datum för transaktionen, vilken Aktie som handlades, hur många som köptes/såldes (AntalKöpta), samt vilken kund (KundId) som gjorde transaktionen. För att kunna hantera både köp och försäljningar låter vi AntalKöpta innehålla positiva tal för köp, och negativa tal för försäljningar.

Tabellen Kurser innehåller aktiekurser från världens börser. Där läggs ny information till allt eftersom. Den innehåller kolumnerna ID, som är ett unikt nummer för varje kursuppgift, Aktie, som är namnet på aktien, Datum som är datumet för kursnoteringen och Pris som är det aktuella priset<sup>1</sup>.

Kravet för godkänt på labben är att ni löser, förstår och kan förklara alla uppgifterna, och rutinerna för redovisning står på kurshemsidan.

Lycka till!

Uppgift 1 Lös alla uppgifter i Seminarieuppgift 1, och se till att ni kan köra frågorna i Base.

<sup>1</sup> I ett verkligt system varierar förstås priserna hela tiden. I denna uppgift har vi förenklat det något och tänker oss att det är ett fixt pris varje dag.

Uppgift 2 Kunderna är gissningsvis intresserade av hur mycket vinst de har gjort, dvs hur mycket deras portföljer är värda idag jämfört med hur stor anskaffningskostnaden varit. Skriv en SQL-fråga som genererar ett svar på samma form som figur 1.2. Notera att anskaffningsvärde är det man sammanlagt betalat för det aktuella innehavet. (Köper man 10 aktier för 1kr styck och sedan säljer 5 aktier för 2kr styck blir anskaffningsvärdet 0kr).

| Sökning20 - lab1_solution_final - OpenOffice.org Base: Table Data View                                                                                                    |             |        |               |         |             |       |                   |                   |
|----------------------------------------------------------------------------------------------------|-------------|--------|---------------|---------|-------------|-------|-------------------|-------------------|
| $-1$ $\times$ $\frac{1}{10}$ to $\frac{1}{10}$ $\frac{1}{10}$ $\frac{1}{10}$ $\frac{1}{10}$ $\frac{1}{10}$ $\frac{1}{10}$ $\frac{1}{10}$ $\frac{1}{10}$ $\frac{1}{10}$ $\frac{1}{10}$ $\frac{1}{10}$ $\frac{1}{10}$ $\frac{1}{10}$ $\frac{1}{10}$ $\frac{1}{10}$ $\frac{1}{10}$ $\frac{1}{10}$ $\frac{1}{10}$<br>$\mathbb{R}^2$ |             |        |               |         |             |       |                   |                   |
|                                                                                                    | <b>Namn</b> | Kundid | <b>Aktie</b>  | Innehav | <b>Pris</b> | Värde | Anskaffningsvärde | Orealiserad vinst |
|                                                                                                    | Kalle       | 1      | <b>ABB</b>    | 5       | 158         | 790   | 820               | -30               |
|                                                                                                    | Kalle       | 1      | <b>ERIC-B</b> | 11      | 90          | 990   | 858               | 132               |
|                                                                                                    | Lisa        | 2      | <b>ABB</b>    | 20      | 158         | 3160  | 3176              | $-16$             |
|                                                                                                    | Lisa        | 2      | ERIC-B        | 325     | 90          | 29250 | 28213             | 1037              |
|                                                                                                    | Anna        | 4      | <b>ABB</b>    | 30      | 158         | 4740  | 5070              | $-330$            |
|                                                                                                    | <b>Kim</b>  | 5      | <b>ERIC-B</b> | 100     | 90          | 9000  | 8700              | 300               |
|                                                                                                    | Johan       | 6      | ERIC-B        | 30      | 90          | 2700  | 2610              | 90                |
|                                                                                                    | Kajsa       | 7      | <b>ABB</b>    | 200     | 158         | 31600 | 30600             | 1000              |
|                                                                                                    |             |        |               |         |             |       |                   |                   |
| Datapost 1<br>8<br>av<br>F.H.                                                                                                    |             |        |               |         |             |       |                   |                   |

Figur 1.2: En tabell med alla kunders orealiserade vinst per aktie i högerkolumen. Dessutom finns information om aktuellt innehav, senaste pris, värde av innehavet, samt anskaffningsvärde.

Uppgift 3 Det går ganska enkelt att exportera data mellan Base och Calc (Excel-kopian i Open Office). Skriv en SQL-fråga som väljer ut priser för ABB-aktien från Januari till September 2014. Exportera sedan denna till ett Calc-dokument och plotta kursförändringarna, ungefär så som i figur 1.3. Som inspiration kan ni t.ex. titta på Youtube-videon LibreOffice Base (05) Registry and Export Data to a Calc File.

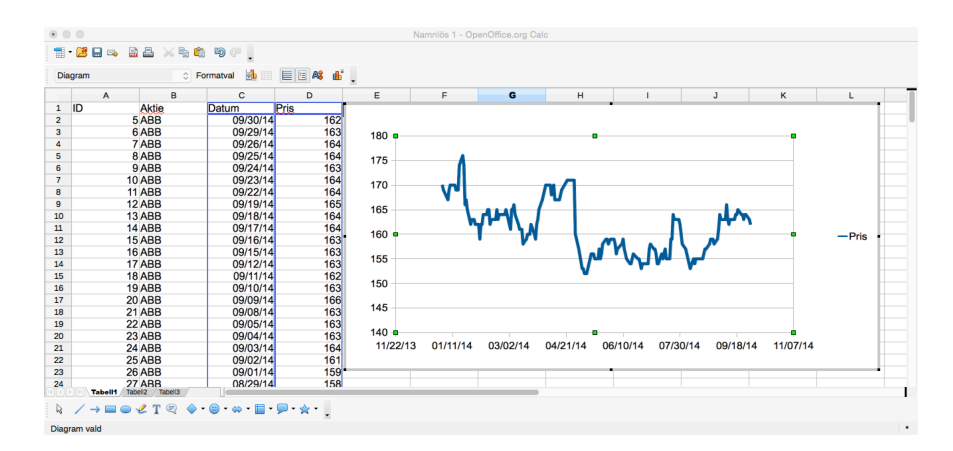

Figur 1.3: Efter export till Calc kan man enkelt plotta data (på samma sätt som i Excel).

Uppgift 4 Importera kursdata för en valfri aktie från (ungefär) det senaste året, och lägg till den i tabellen Kurser. Skapa sedan några transaktioner i den nya aktien och kontrollera att den kommer med på rätt sätt i portföljvärderingsfrågan ovan.

När du löser denna uppgift kan följande vara till nytta:

• Kurser kan man ladda ned från t.ex. Stockholmsbörsen

http://www.nasdaqomxnordic.com/shares/microsite?Instrument=SSE46

genom att välja Show History och klicka på den gröna CSV-ikonen. Då får man en cvs-fil (comma separated values).

- Det är viktigt att datum och decimaltal tolkas som just datum och decimaltal, och inte som text. Ett sätt att åstadkomma detta är att öppna cvs-filen i Excel och spara den som en xls-fil. Det går säkert att göra på andra sätt också. Lyckas ni inte med er favoritaktie kan ni ta xls-filen (SSABBH-2013-11- 18-2014-11-18.xls) på kurswebben.
- Inspiration för resten av överföringen kan ni få från LibreOffice Base (03) Import Data from a Calc File och LibreOffice Base (04) Create a Table Using a Calc File.
- Det kan vara bra att hitta på ett kortnamn till din valda aktie, och lägga in detta namn i tabellen Värdepapper. Annars kan man få ett felmeddelande om man försöker lägga in en Aktie i Kurser som inte finns med i Värdepapper.
- Det kan vara bra att se till att kolumnrubrikerna stämmer med den tabell man skall utöka.

Uppgift 5 (Frivillig uppgift) I Base finns en funktion som kallas Form (Formulär), som används för att generera indata på ett lite enklare sätt. Figur 1.4 visar hur det kan se ut om man gör ett Formulär av tabellen Transaktioner. Om ni vill kan ni prova, men funktionen verkar instabil, så det är frivilligt.

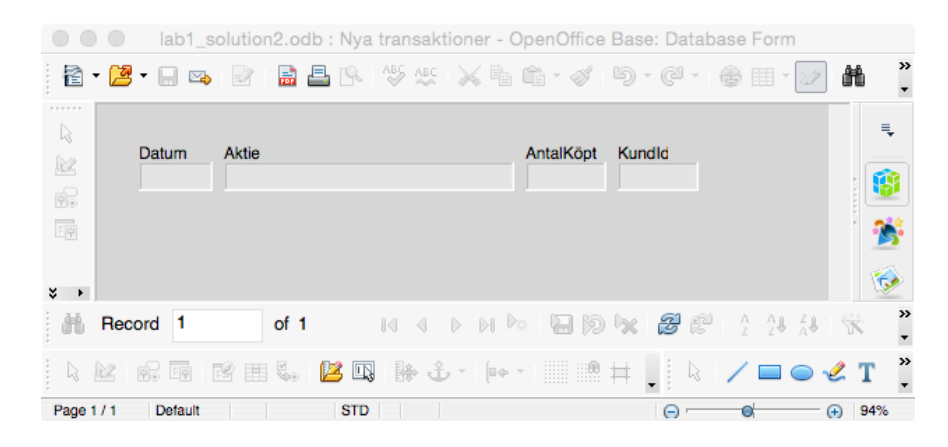

Figur 1.4: En rapport är en tjusigare formatering av resultatet av en SQL-fråga (i det här fallet figur 1.2).

**Uppgift 6** (Frivillig uppgift) I Base finns en funktion som kallas Reports (Rapporter), som används för att generera utdata på lite tjusigare form. Figur 1.2 visar hur det kan se ut om man gör en Rapport av innehållet i SQL-frågan från figur 1.2. Om ni vill kan ni prova, men funktionen verkar instabil, så det är frivilligt.

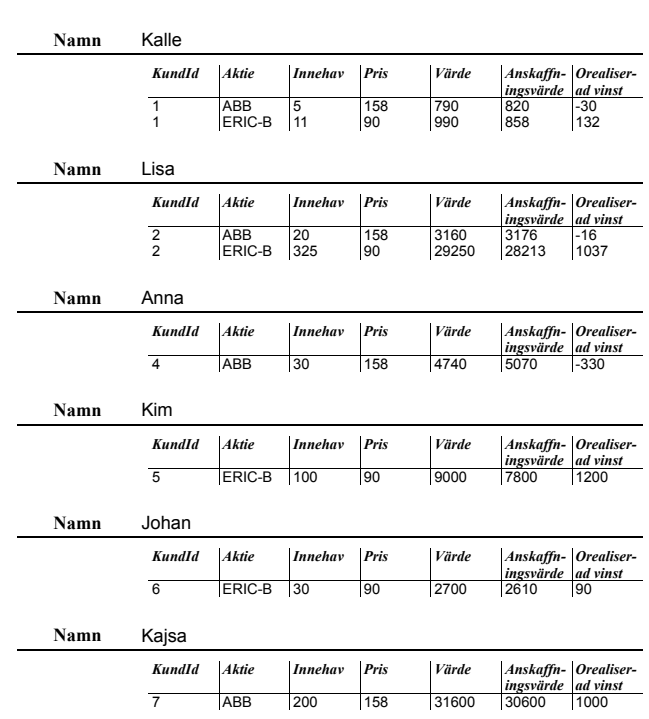

Title:

Author: Petter Ogren Date: 11/16/14

Page 1/1

Figur 1.5: En rapport är en tjusigare formatering av resultatet av en SQL-fråga (i det här fallet tabellen i figur 1.2).